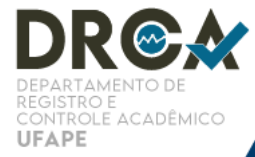

**FLUXOGRAMA** 

Atualizado em 05/01/2022

 $\Rightarrow$ 

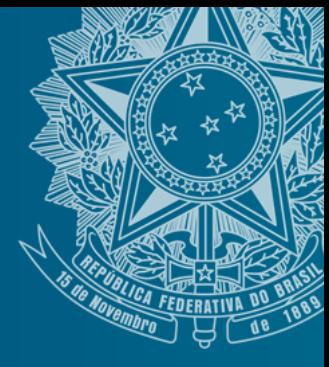

## DESBLOQUEIO DE SIGA

1. Escrever e-mail contendo a solicitação de desbloqueio, com nome completo, curso, CPF e anexar cópia de documento oficial com foto (em frente e verso)

2. Enviar para o e-mail do DRCA: drca@ufape.edu.br

 $\Rightarrow$ 

3. O DRCA efetuará o desbloqueio do SIGA e enviará, via e-mail, o passo-a-passo para que o discente crie novas senhas.

DEPARTAMENTO DE REGISTRO E CONTROLE ACADÊMICO | UFAPE PARA MAIS INFORMAÇÕES E PROCEDIMENTOS, APONTE A<br>CÂMERA DO CELULAR PARA O QRCODE AO LADO OU ACESSE:<br>WWW.UFAPE.EDU.BR/DRCA

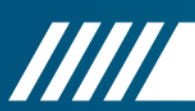